# **SCIEX OS 1.4.1 Notes de version**

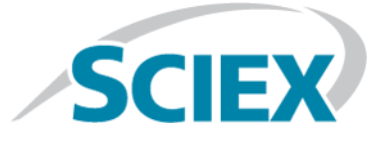

## **Introduction**

Merci d'avoir choisi SCIEX pour votre système. Nous avons le plaisir de vous proposer SCIEX OS 1.4.1 qui prend en charge les systèmes SCIEX X500R QTOF et SCIEX X500B QTOF qui offrent des fonctions de spectrométrie de masse à temps de vol combinées à la chromatographie en phase liquide. SCIEX OS 1.4.1 permet également à l'utilisateur de traiter les données acquises à partir des systèmes à triple quadripôle, QTRAP® et TripleTOF® utilisant le logiciel Analyst $\degree$  ou Analyst $\degree$  TF.

Ce document décrit les fonctions du logiciel. Nous recommandons aux utilisateurs de conserver ces notes de version à titre de référence à mesure qu'ils se familiarisent avec le logiciel.

# **Exigences**

## **Logiciel requis**

Microsoft Office 2013 ou 2016, 32 bits ou 64 bits est exigé pour la fonctionnalité de rapports dans l'espace de travail Analytics.

## **Configuration requise pour le système d'exploitation**

- Microsoft Windows 7, 64 bits, SP1 ou Microsoft Windows 10, 64 bits
- Paramètres de la langue et du clavier en anglais

#### **Configuration requise pour l'ordinateur**

Ordinateur Dell OptiPlex XE2 équipé des éléments suivants :

- Un processeur Intel Core I5-4570S (quatre cœurs ; 2,90 GHz ; 6 Mo avec carte graphique HD 4600)
- SDRAM DDR3 1 600 Mhz 32 Go
- 2 disques durs de 2 To (RAID1)
- DVD+-RW
- Configuration requise pour les ordinateurs d'acquisition : deux cartes Ethernet Broadcom à port unique

Les ordinateurs avec des spécifications inférieures peuvent être utilisés pour le traitement des données SCIEX OS 1.4.1 mais ne peuvent être utilisés pour l'acquisition de données.

## **Instructions d'installation**

Pour une nouvelle installation de SCIEX OS, consultez le *Guide d'installation du logiciel*.

Pour effectuer une mise à niveau depuis SCIEX OS 1.3.1 ou version antérieure, reportez-vous au *Guide d'installation du logiciel*.

Pour effectuer une mise à niveau depuis SCIEX OS 1.4, reportez-vous à la section [Mise à niveau depuis SCIEX](#page-1-0) [OS version 1.4](#page-1-0).

## <span id="page-1-0"></span>**Mise à niveau depuis SCIEX OS version 1.4**

Suivez cette procédure pour effectuer la mise à niveau depuis SCIEX OS version 1.4 vers SCIEX OS version 1.4.1.

- 1. Connectez-vous sur l'ordinateur en tant qu'utilisateur de Microsoft Windows possédant des privilèges d'administrateur.
- 2. Si la fonction de registre d'audit est utilisée, procédez comme suit pour enregistrer les données d'audit du poste de travail :
	- a. Accédez au dossier C:\ProgramData\Sciex, puis créez un dossier nommé Audit Data. Donnez au système, aux utilisateurs et aux administrateurs l'accès en lecture et en écriture au nouveau dossier.
	- b. Accédez au dossier SCIEX OS Data\common-project-area-Audit Data, puis copiez les fichiers suivants :
		- WorkstationAuditMap.atms
		- WorkstationAuditMapTemplates.atms
		- WorkstationAuditTrailData.atds

**Remarque :** Par défaut, le dossier SCIEX OS Data est installé sur D:\.

- c. Collez les fichiers dans C:\ProgramData\Sciex\Audit Data.
- 3. Téléchargez le fichier .zip requis à partir du site Web SCIEX.

**Conseil !** Pour éviter les éventuels problèmes d'installation, enregistrez le fichier sur le disque D.

- 4. Une fois le téléchargement terminé, cliquez avec le bouton droit sur le fichier téléchargé, puis cliquez sur **Extract All**.
- 5. Accédez aux fichiers extraits, puis double-cliquez sur **Setup.exe**.
- 6. Suivez les instructions qui apparaissent à l'écran.

**Remarque :** Pour éviter tout problème d'installation, installez le logiciel sur un disque local. Ne l'installez pas sur un lecteur réseau ou amovible.

**Remarque :** Pour éviter les problèmes d'installation, vérifiez que le chemin vers le dossier d'installation n'est pas trop long. Si le chemin est supérieur à 118 caractères, l'installation ne se poursuivra pas.

- 7. Une fois le logiciel installé, redémarrez l'ordinateur.
- 8. Démarrez le logiciel.

# **Corrections apportées à SCIEX OS version 1.4.1**

Cette section répertorie les corrections apportées à SCIEX OS version 1.4.1. Pour connaître les améliorations et les corrections apportées à une version précédente de SCIEX OS, reportez-vous aux *Notes de version* fournies avec cette version du logiciel.

**Remarque :** Les nombres entre parenthèses constituent les numéros de référence de chaque problème ou fonctionnalité dans le système de suivi interne SCIEX.

- Le spectre reconstitué n'est pas généré quand les données *Scheduled* MRM<sup>HR</sup> sont reconstituées avec la fonction Bio Tool Kit. (BLT-1006)
- Le temps écoulé entre les différentes étapes de MS Tune est excessif. (BLT-1064)
- Les échantillons ne peuvent pas être ajoutés à une méthode de traitement s'ils ont été acquis sans somme de contrôle dans le logiciel Analyst® , version 1.7 correctif 2. (BLT-1067)
- Les échecs de connexion ne sont pas enregistrés dans le registre d'audit si l'utilisateur est défini dans SCIEX OS mais qu'aucun rôle ne lui est assigné ou s'il ne dispose pas d'un accès en écriture au dossier Data de SCIEX OS. (BLT-1096)
- Les balayages MRM-IDA-EPI ne sont pas pris en charge. (BLT-1101)
- Lorsque l'utilisateur modifie le tableau de résultats, l'emplacement du curseur n'est pas conservé (le curseur revient au premier élément de la liste). (BLT-1107)
- L'importation d'un grand nombre de composants depuis un fichier texte est très lente. (BLT-1108)
- Les méthodes de traitement ne peuvent pas être créées pour les types de balayage MS3 et MRM-MS3. (BLT-1111)
- Le ratio d'ions pour le quantificateur indique 1, même s'il n'est pas calculé pour le quantificateur. (BLT-1114)
- L'acquisition par lot s'est arrêtée au bout de sept jours en raison d'une erreur système. (BLT-1118)
- Lorsqu'une fermeture de contact est utilisée, Dynamic ITC n'est pas appliqué pour les méthodes IDA et sMRM. (BLT-1136)
- Dans une configuration comprenant un système SCIEX X500 QTOF, un système ExionLC<sup>TM</sup> et une vanne intégrée, un échantillon du lot échoue par intermittence. (BLT-1140)

## **Notes sur l'utilisation et les problèmes connus**

**Remarque :** Les nombres entre parenthèses constituent les numéros de référence de chaque problème ou fonctionnalité dans le système de suivi interne SCIEX.

#### **Notes sur l'utilisation**

- Les performances du système peuvent être ralenties quand plusieurs espaces de travail sont ouverts ou quand de nombreuses transitions sont en cours de traitement. (ONYX-2321)
- L'espace de travail Configuration peut mettre longtemps à s'ouvrir. (ONYX-3015)
- Sur les systèmes configurés avec le système d'exploitation Microsoft Windows 10, le système peut arrêter de répondre si des activités particulièrement intensives d'acquisition et de traitement sont réalisées simultanément. Nous recommandons de fermer toutes les applications d'arrière-plan sur le système et de régler le service anti-programme malveillant sur Low. (ONYX-3517)
- Quand un lot commence, SCIEX OS arrête l'installation des mises à jour Microsoft Windows et les analyses antivirus Windows Defender (Microsoft Windows 10) ou Symantec Endpoint (Microsoft Windows 7). Programmez les mises à jour et les analyses antivirus aux moments ou aucune acquisition de données n'est en cours.
- Lorsque vous mettez à jour Windows, n'installez pas les mises à jour facultatives, car elles pourraient avoir un impact sur la fonctionnalité du logiciel. Installez uniquement les mises à jour requises. Programmez l'installation des mises à jour à un moment où le système n'est pas en train d'acquérir des données.
- Les fichiers de données créés dans SCIEX OS 1.4 ne peuvent pas être ajoutés aux fichiers de données acquis dans SCIEX OS version 1.3.1 ou antérieure. (DS-1931)
- Les méthodes d'acquisition, les fichiers de lots, les fichiers de données, les méthodes de traitement et les tableaux de résultats ou les fichiers qsession créés ou enregistrés dans SCIEX OS 1.4 ne peuvent pas être ouverts dans SCIEX OS version 1.3.1 ni dans les versions antérieures. (MQ-2321)
- Afin d'éviter les problèmes de performance ou de corruption des données, ne lancez aucune procédure de maintenance de votre ordinateur telle qu'une défragmentation ou un nettoyage du disque lors de l'acquisition d'échantillons.
- Si les utilisateurs ne disposent pas des droits de lecture pour le projet actuellement sélectionné, une erreur peut survenir lorsqu'ils tentent d'ouvrir SCIEX OS. (ONYX-3131)
- Si un utilisateur ne dispose pas des autorisations nécessaires pour accéder à Explorer, il ne peut pas ouvrir le rapport d'étalonnage depuis l'espace de travail Queue. (ONYX-3401)
- Le bouton **Apply to Workstation** est actif même si le modèle de carte d'audit actuel est appliqué au poste de travail. Pour déterminer le modèle de carte d'audit actuellement appliqué au poste de travail, consultez le registre d'audit. (ONYX-3400)
- Lorsque l'utilisateur modifie la méthode LC dans un lot, le volume d'injection n'est pas mis à jour avec la valeur de la nouvelle méthode LC. L'utilisateur doit supprimer les valeurs du volume d'injection, puis sélectionner à nouveau la nouvelle méthode LC. (ONYX-2966)

• Lorsque l'utilisateur ouvre un lot créé dans une version précédente de SCIEX OS, le champ **Injection Volume** n'est pas automatiquement renseigné. L'utilisateur doit cliquer sur chaque champ **LC Method** du lot. (ONYX-2967)

#### **Problèmes d'ordre général**

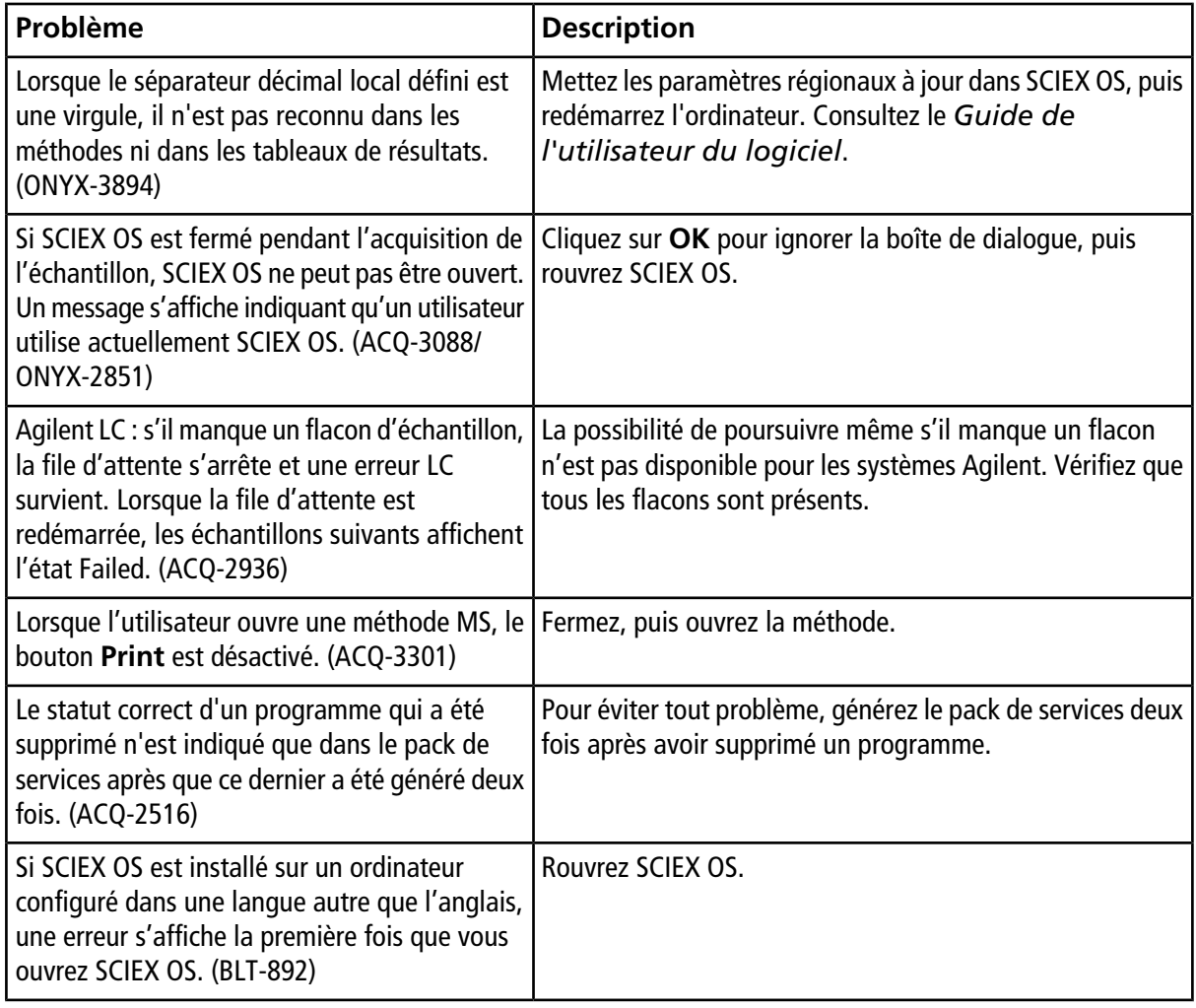

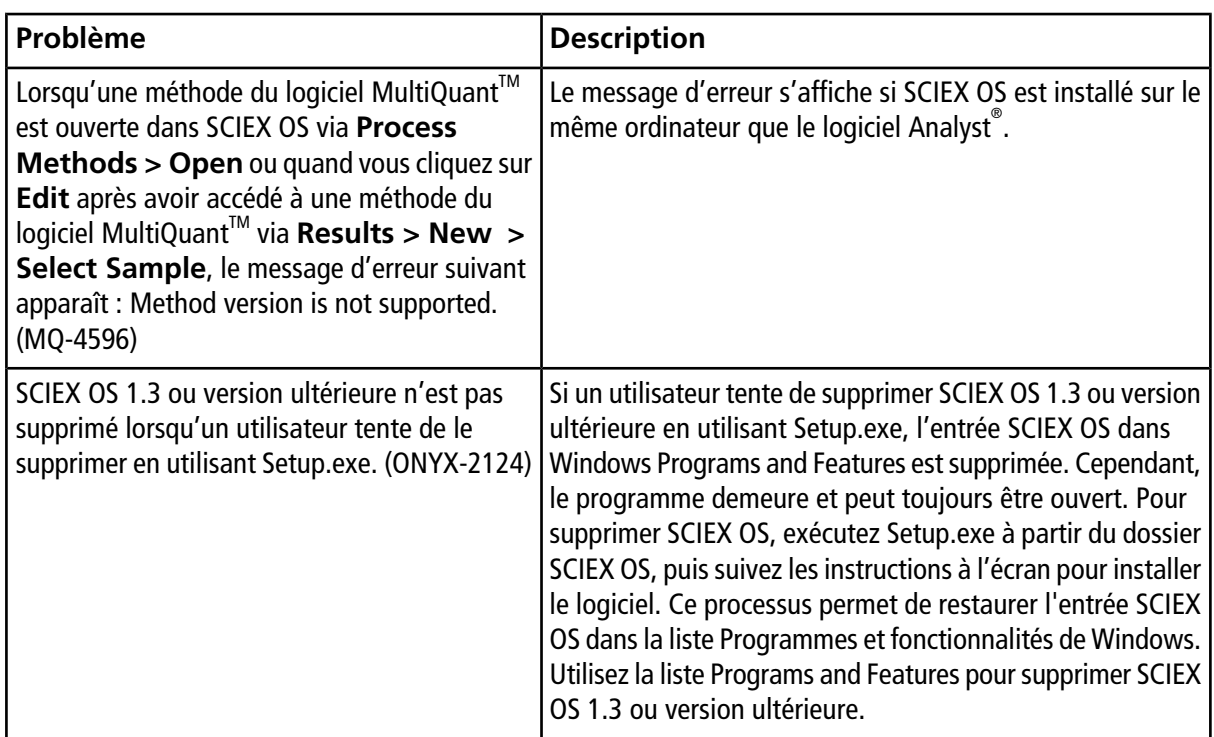

# **Problèmes relatifs aux appareils**

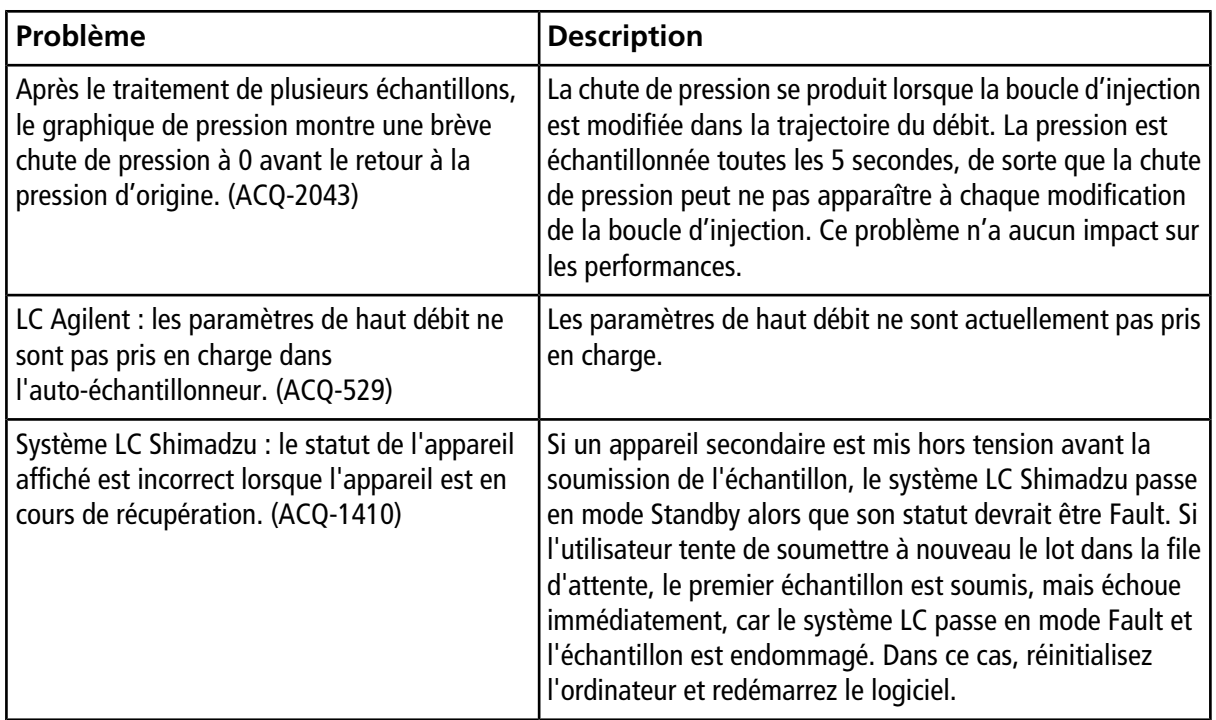

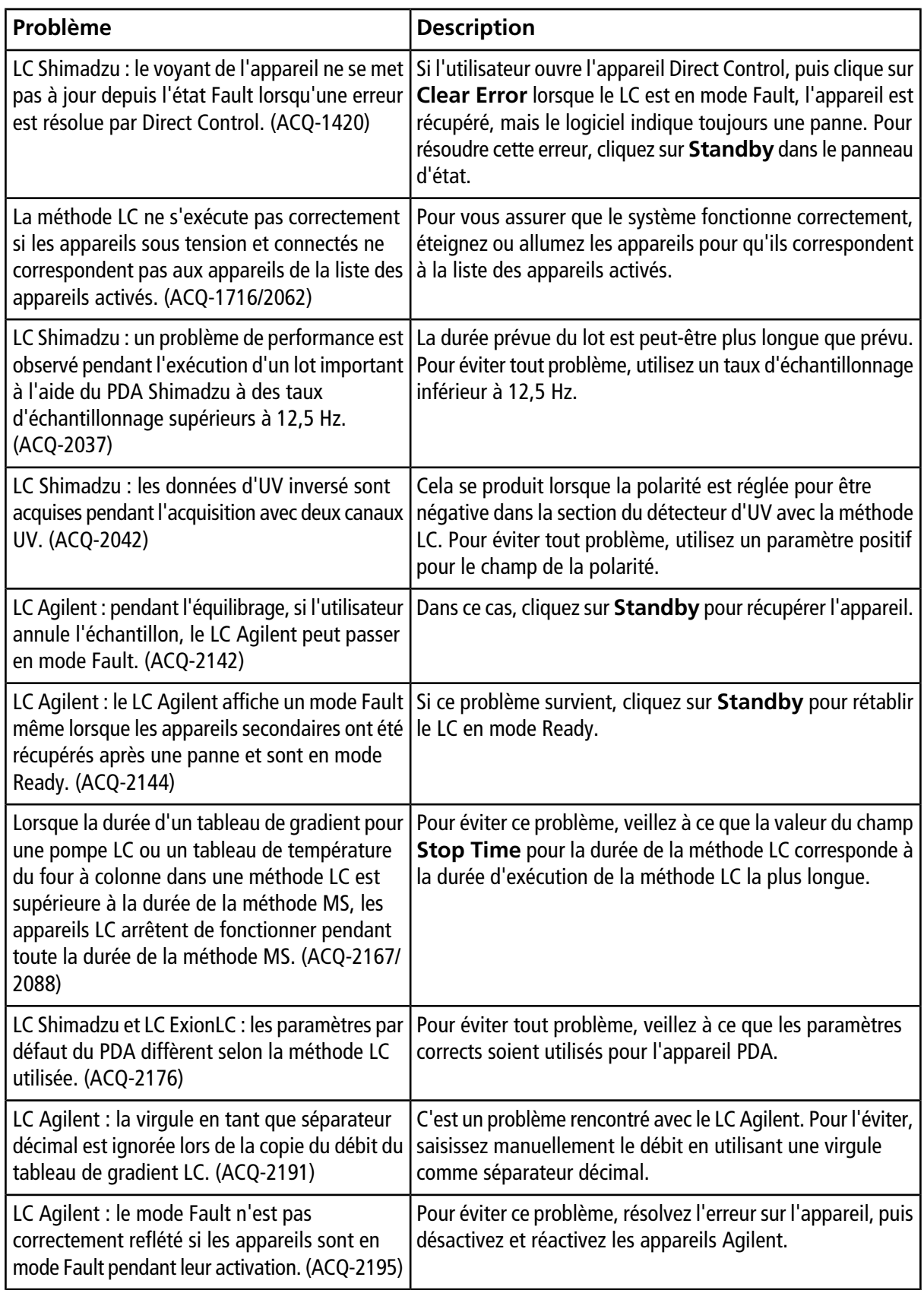

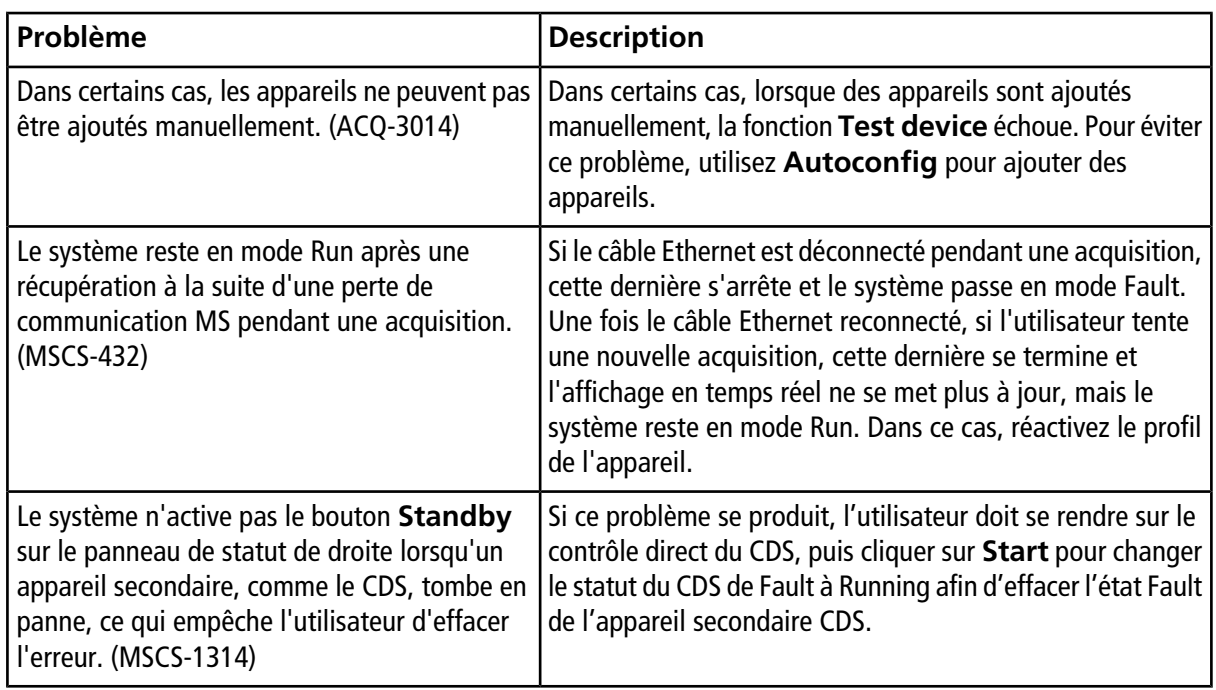

## **Problèmes liés à la méthode MS**

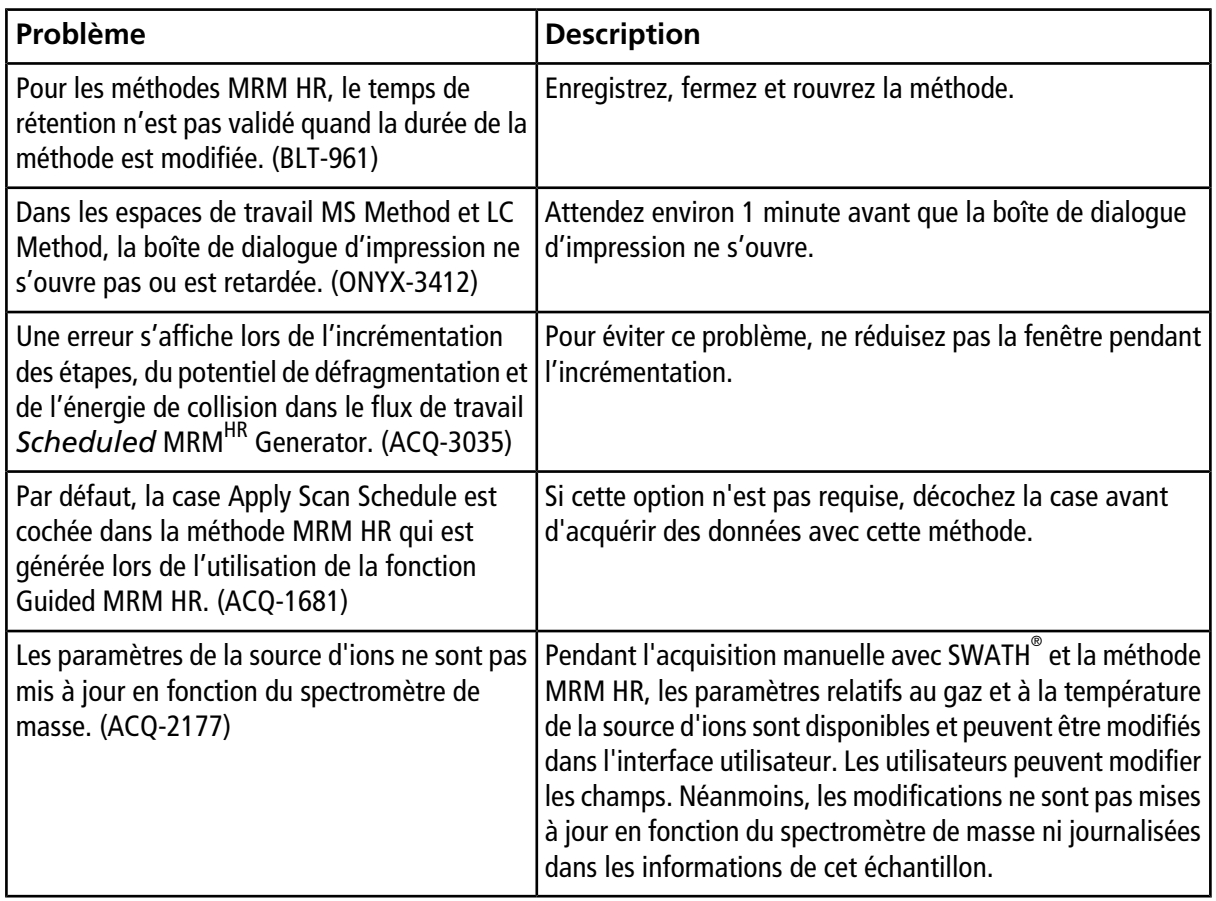

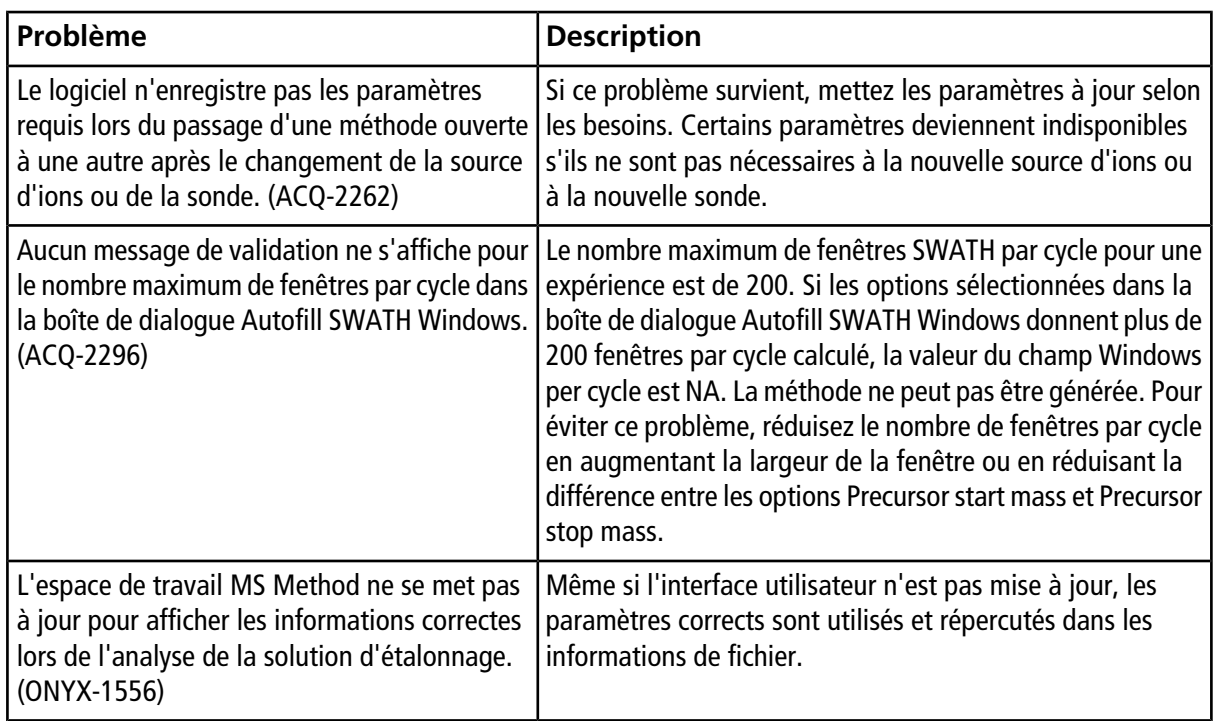

# **Problèmes d'acquisition**

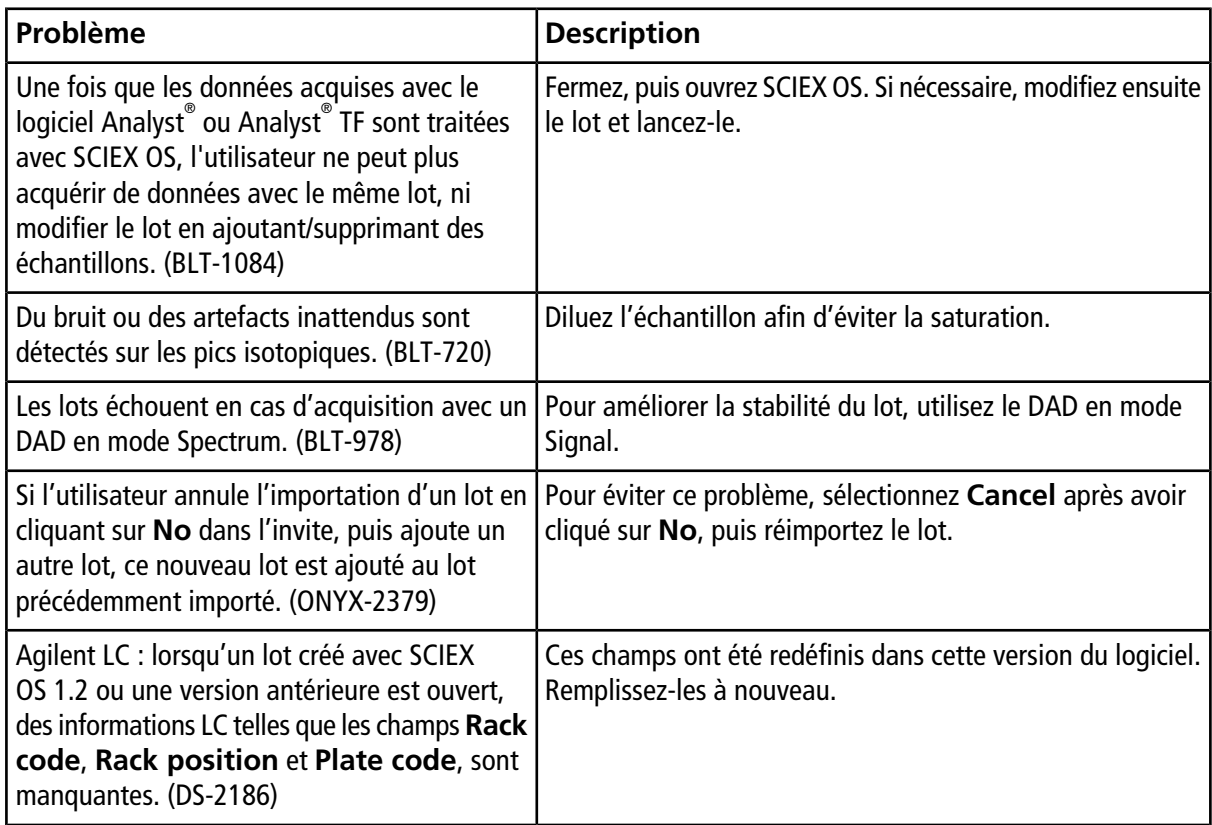

#### **SCIEX OS 1.4.1 Notes de version**

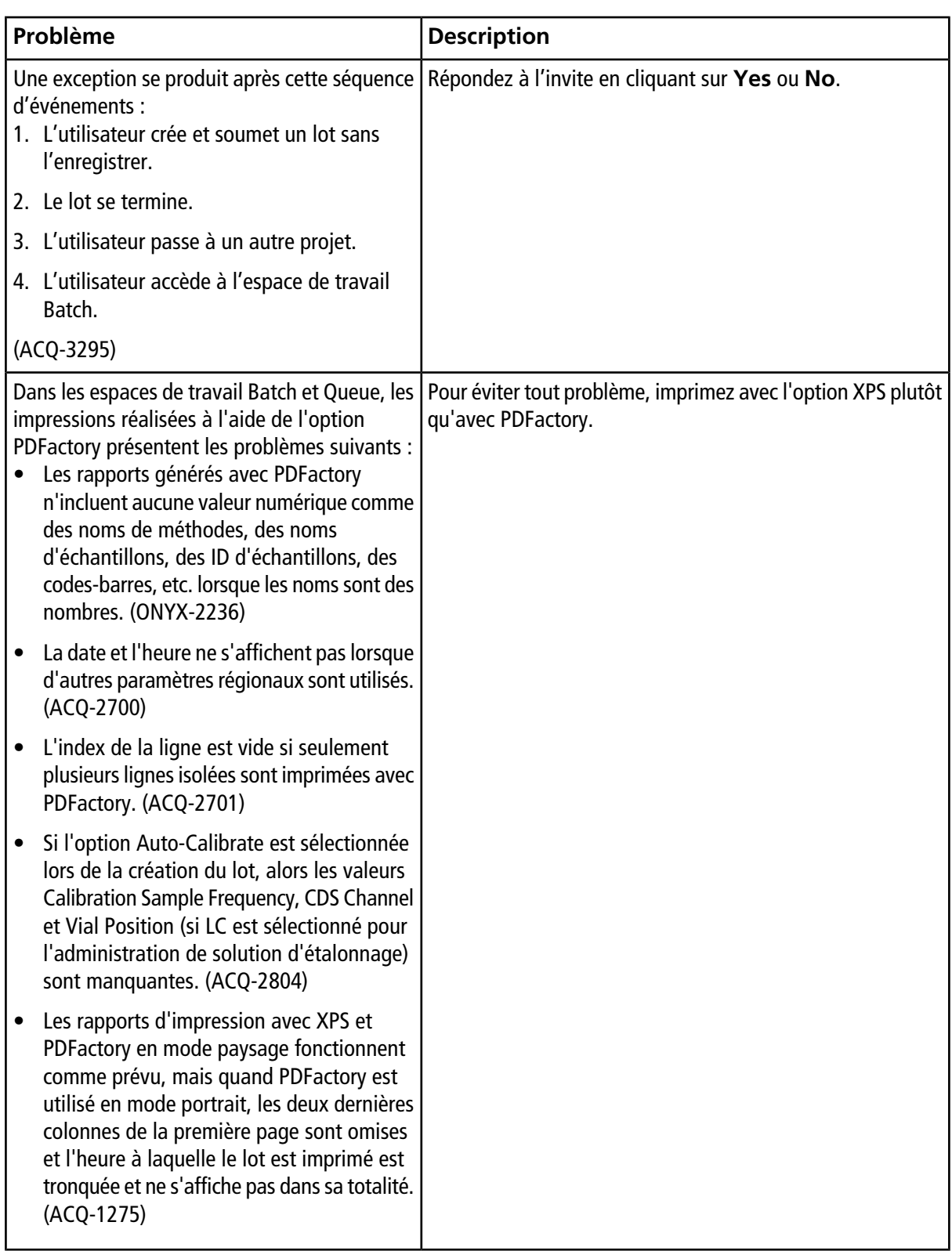

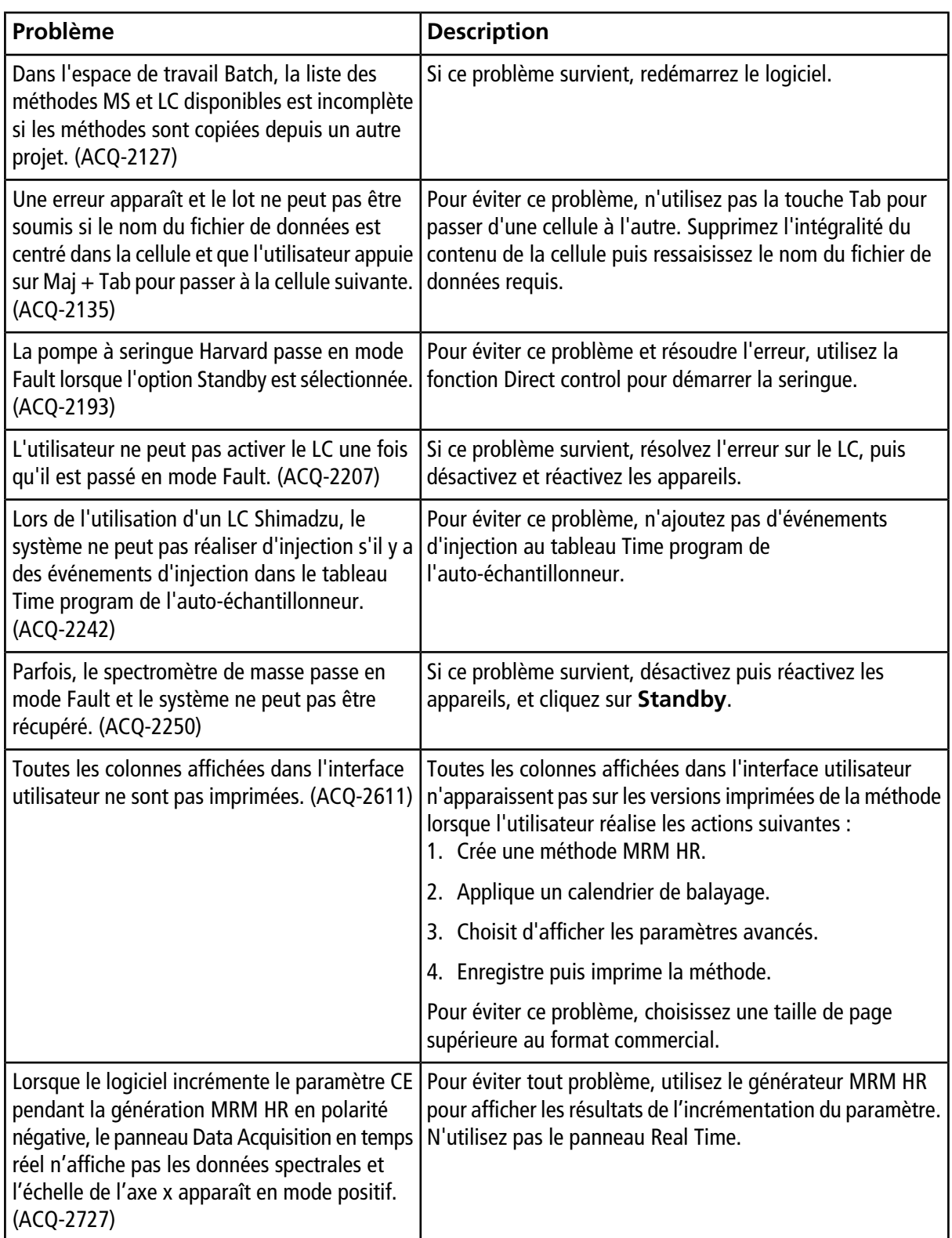

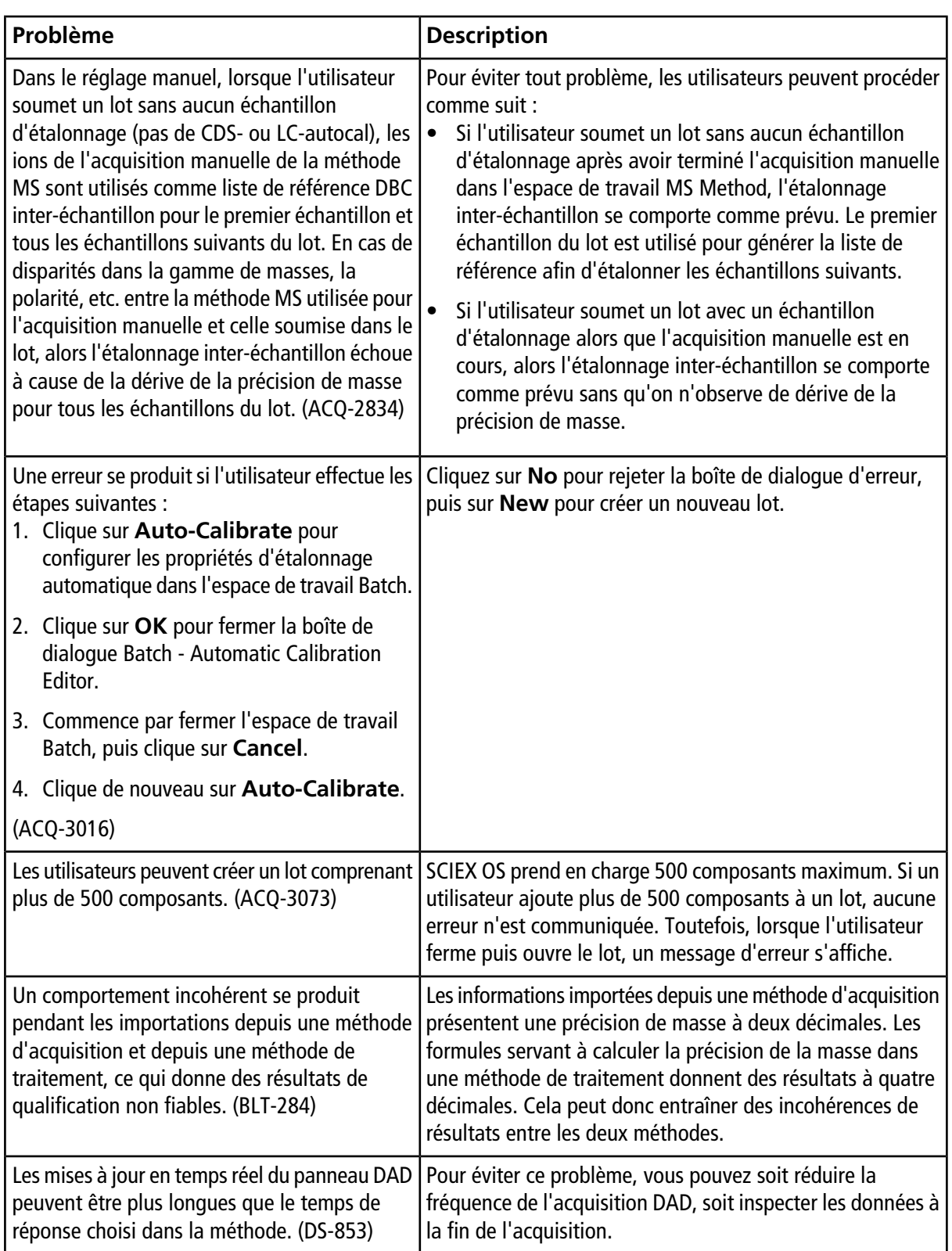

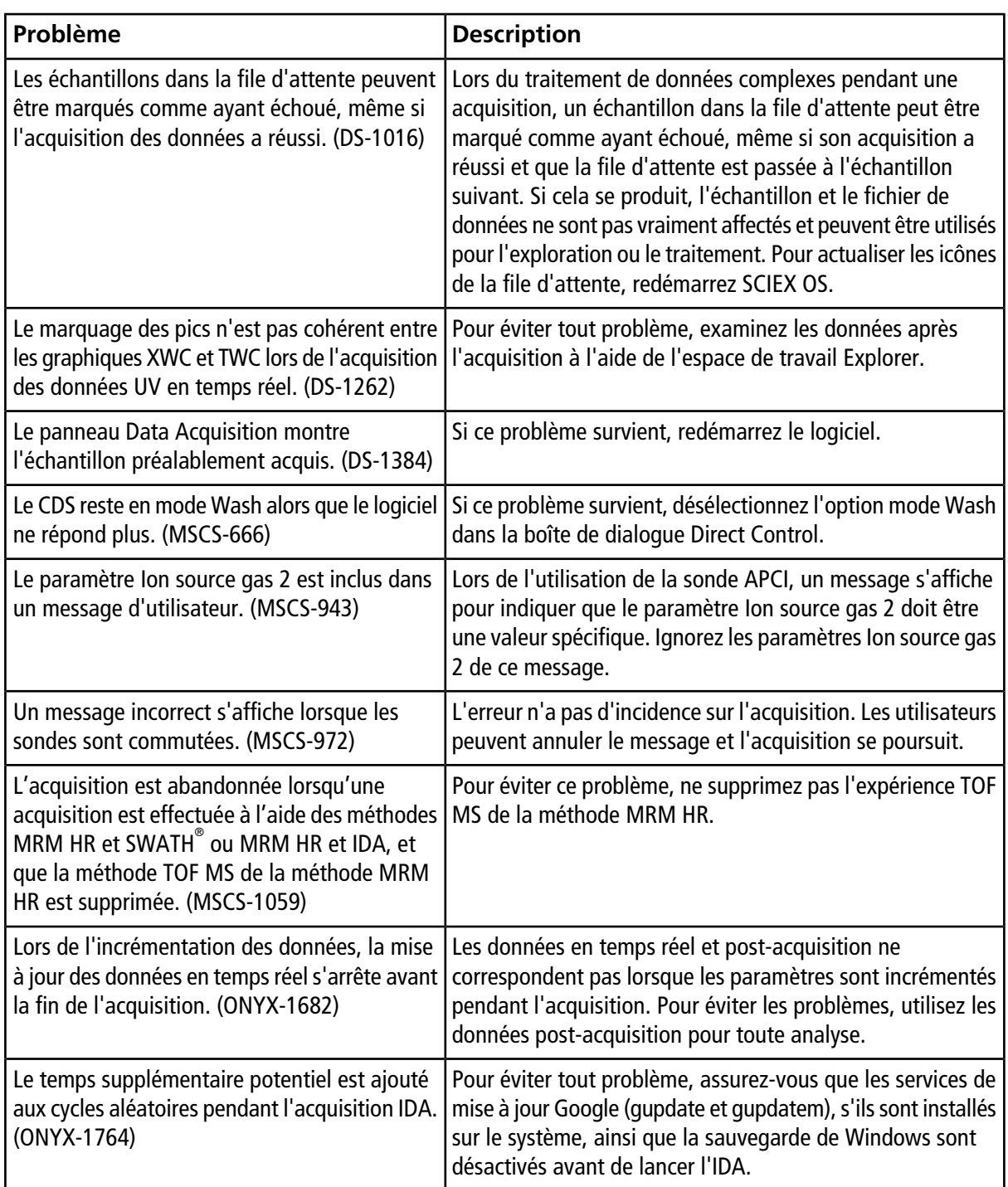

# **Problèmes liés à Analytics**

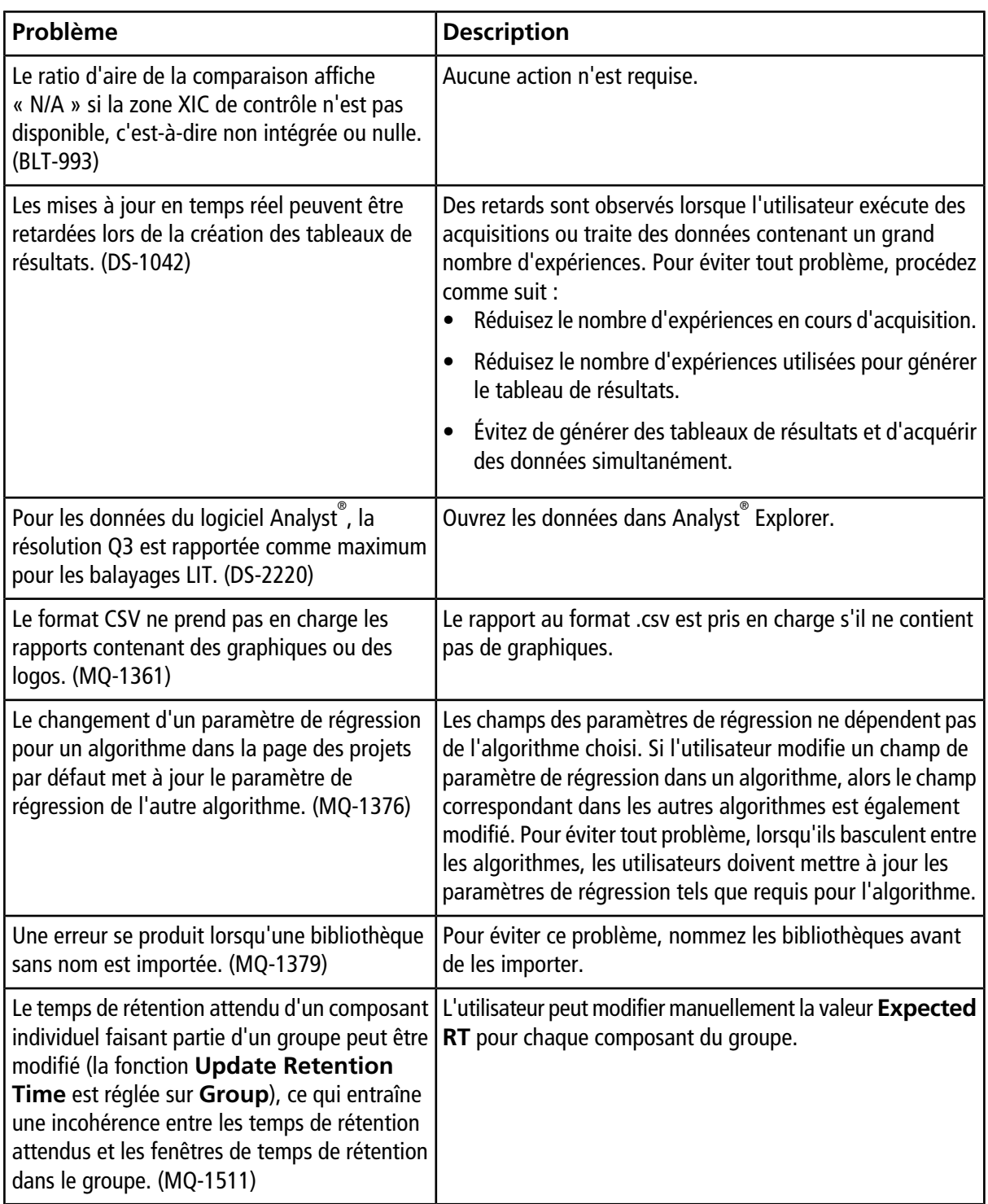

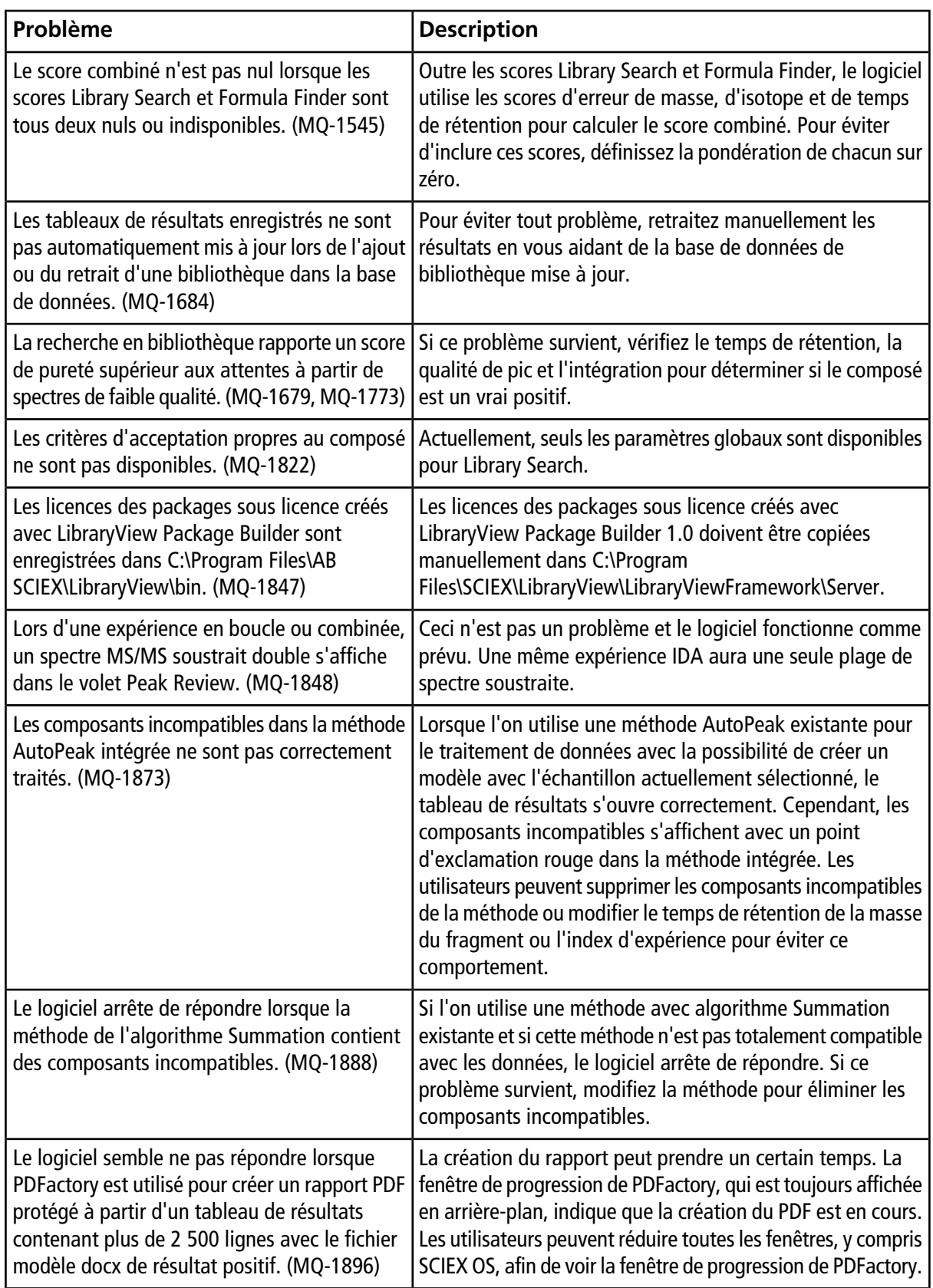

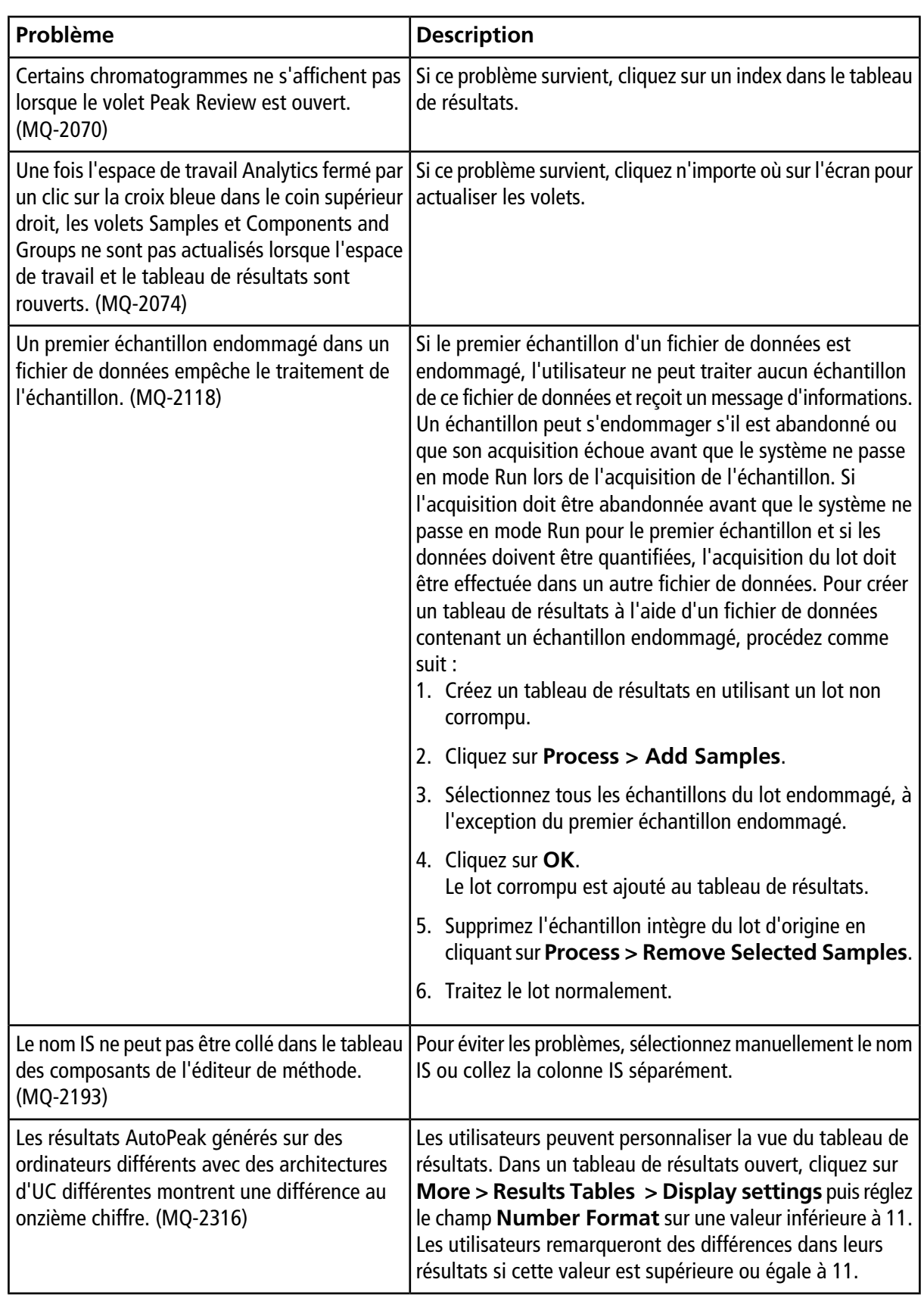

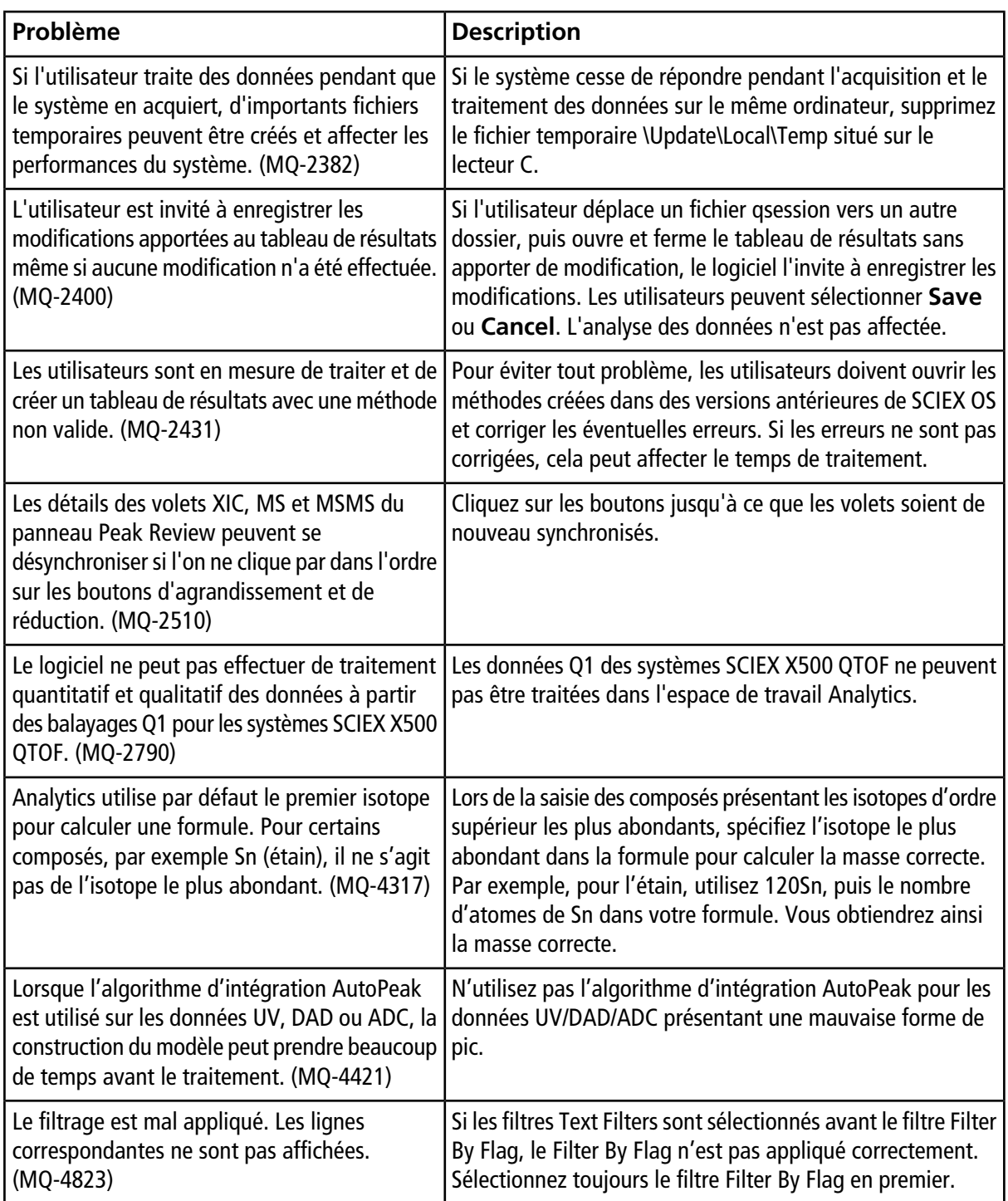

# **Problèmes liés à Explorer**

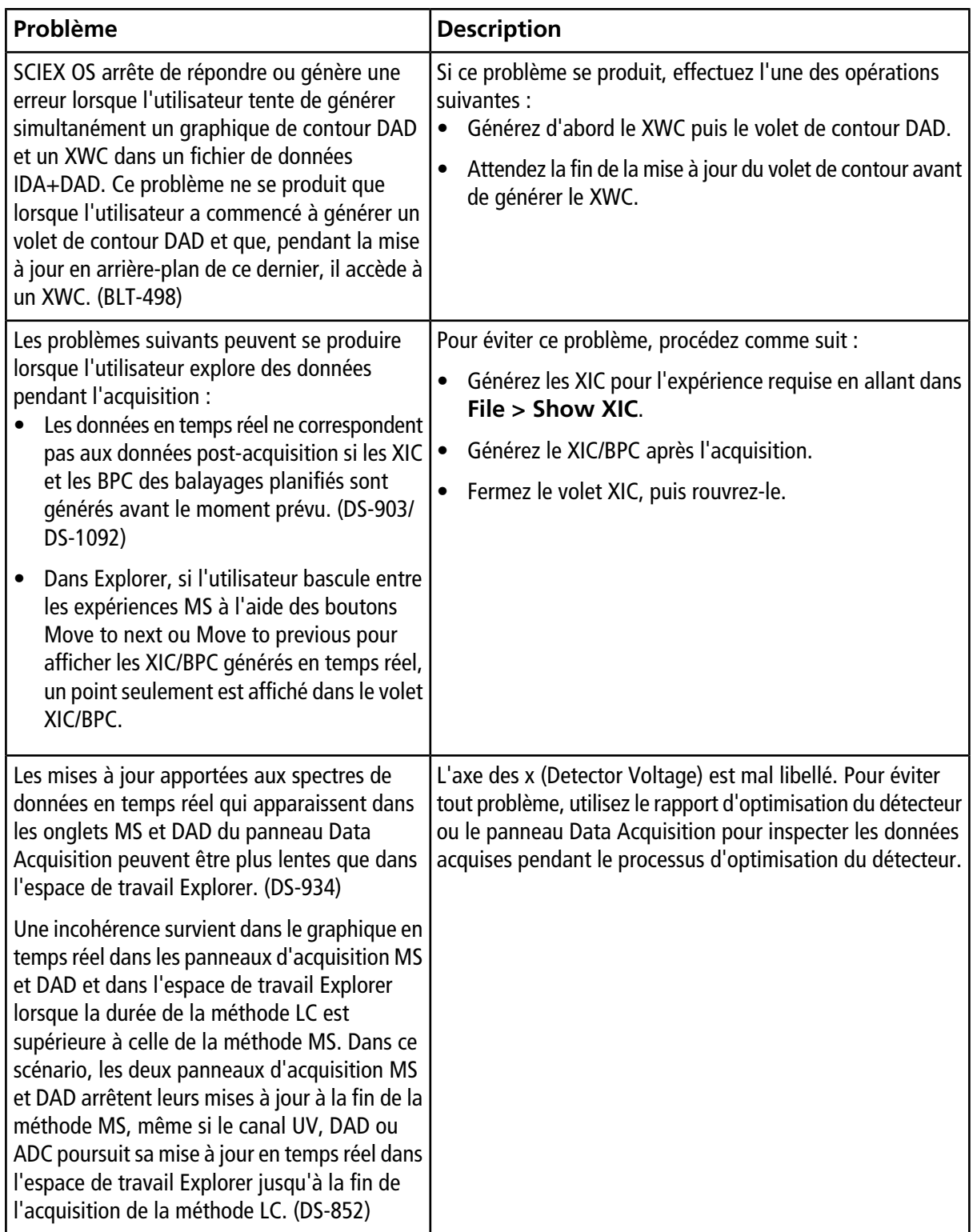

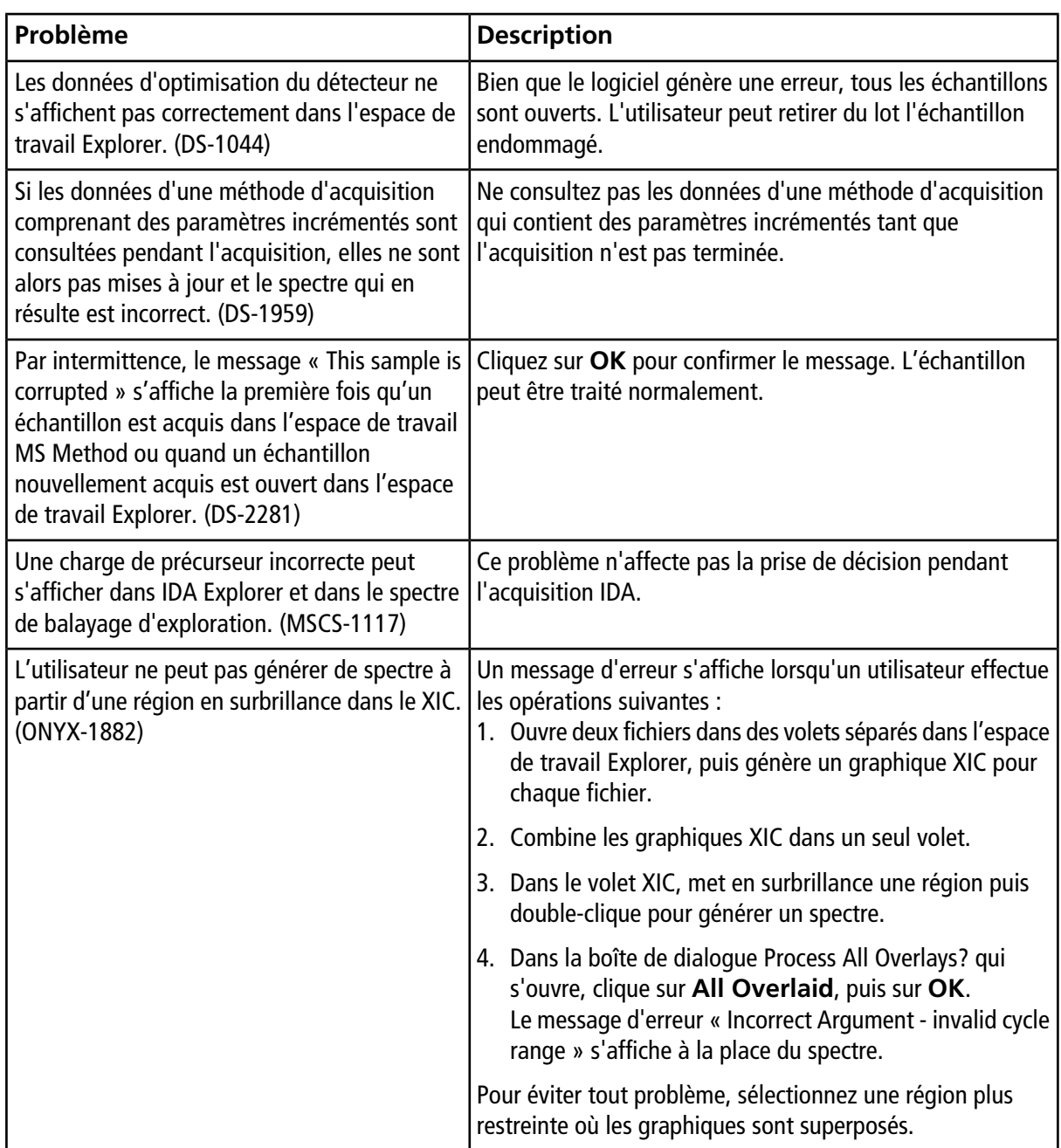

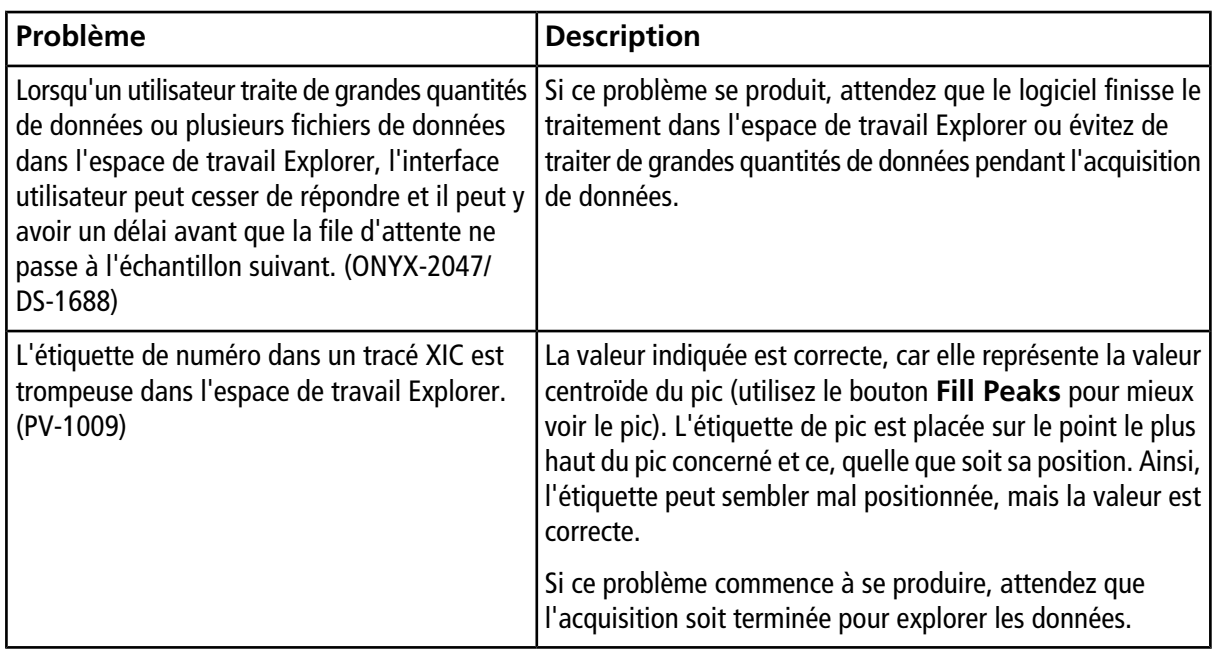

# **Problèmes liés à MS Tune**

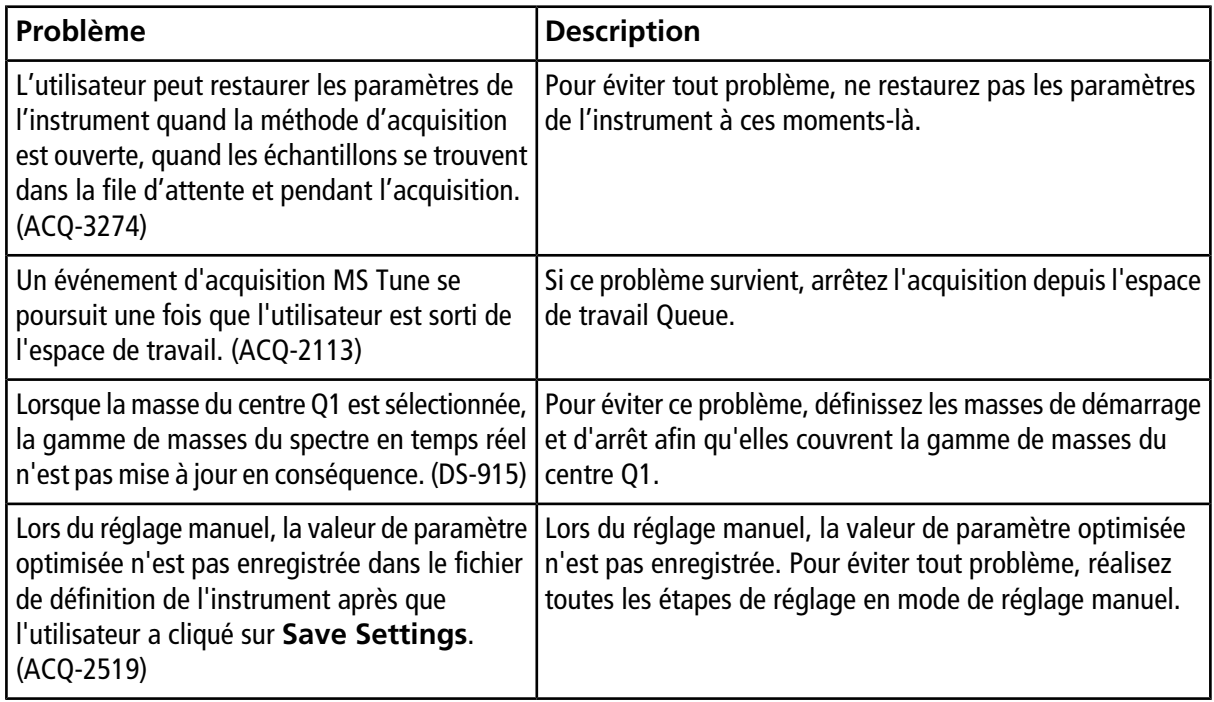

## **Problèmes d'installation et d'activation du logiciel**

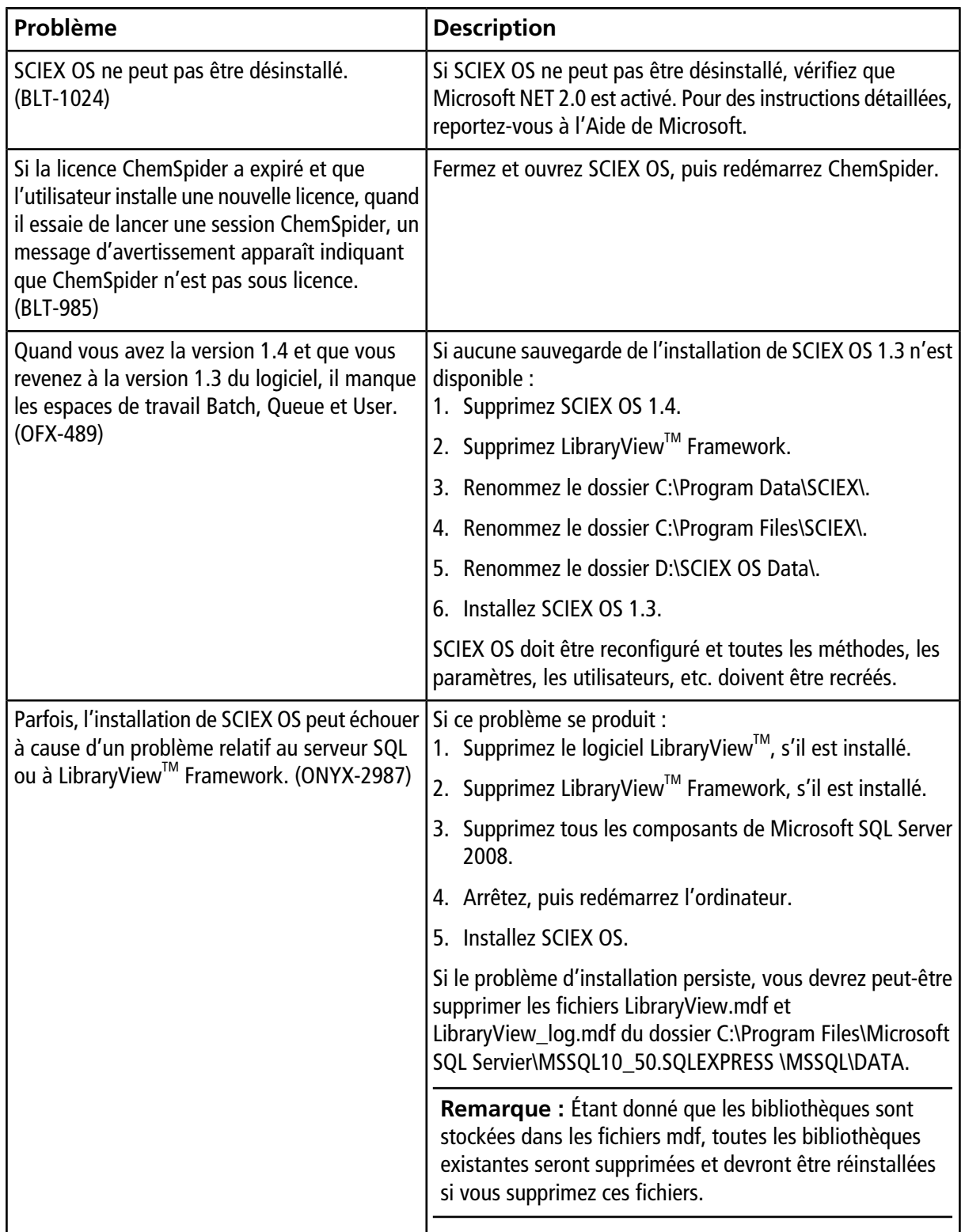

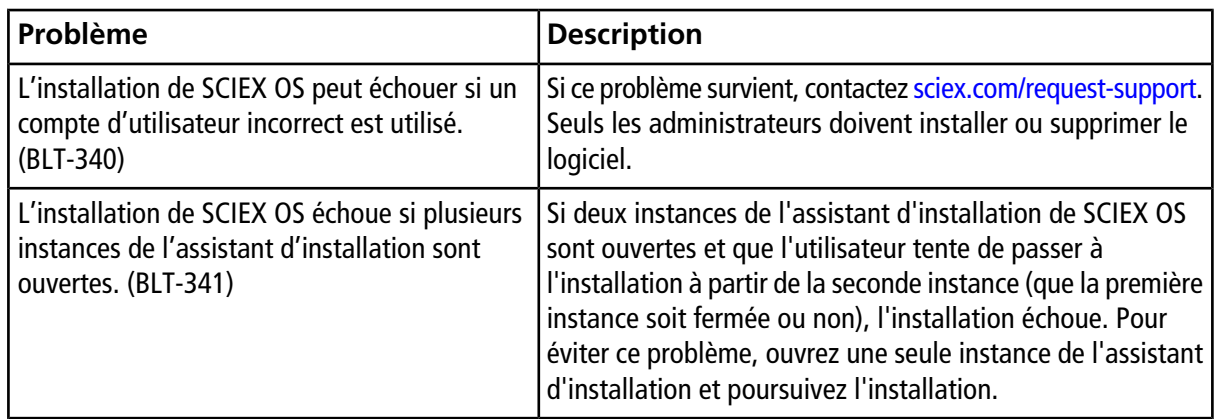

#### **Problèmes liés à l'utilitaire de mise à jour MS FW**

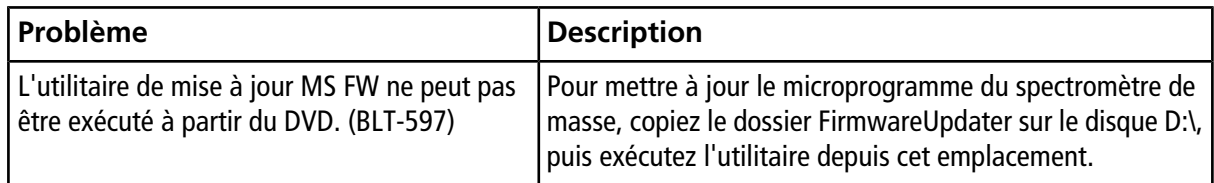

# **Versions du microprogramme du spectromètre de masse**

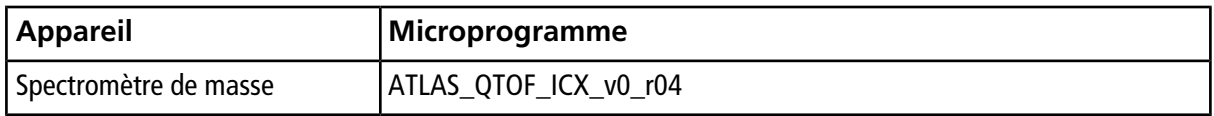

# **Tableau de configuration de l'instrument**

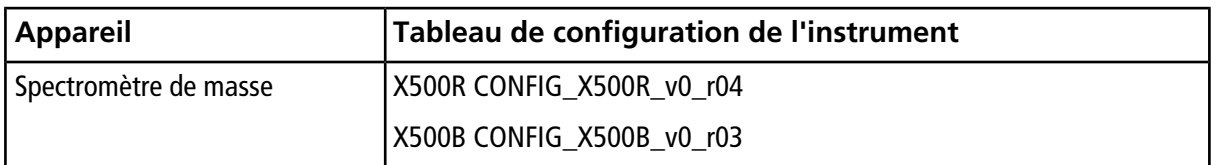

# **Périphériques et microprogramme**

SCIEX OS 1.4.1 prend en charge les appareils répertoriés dans les tableaux suivants.

Dans la plupart des cas, les versions de microprogramme plus récentes du fabricant de l'appareil fonctionneront avec SCIEX OS 1.4.1. Si des problèmes surviennent, remplacez alors le microprogramme de l'appareil par la version répertoriée dans le tableau. Pour des informations sur la vérification et la mise à niveau du microprogramme, reportez-vous à la documentation fournie par le fabricant du périphérique. Pour des informations sur l'installation et la configuration des appareils, consultez le *Guide des appareils*.

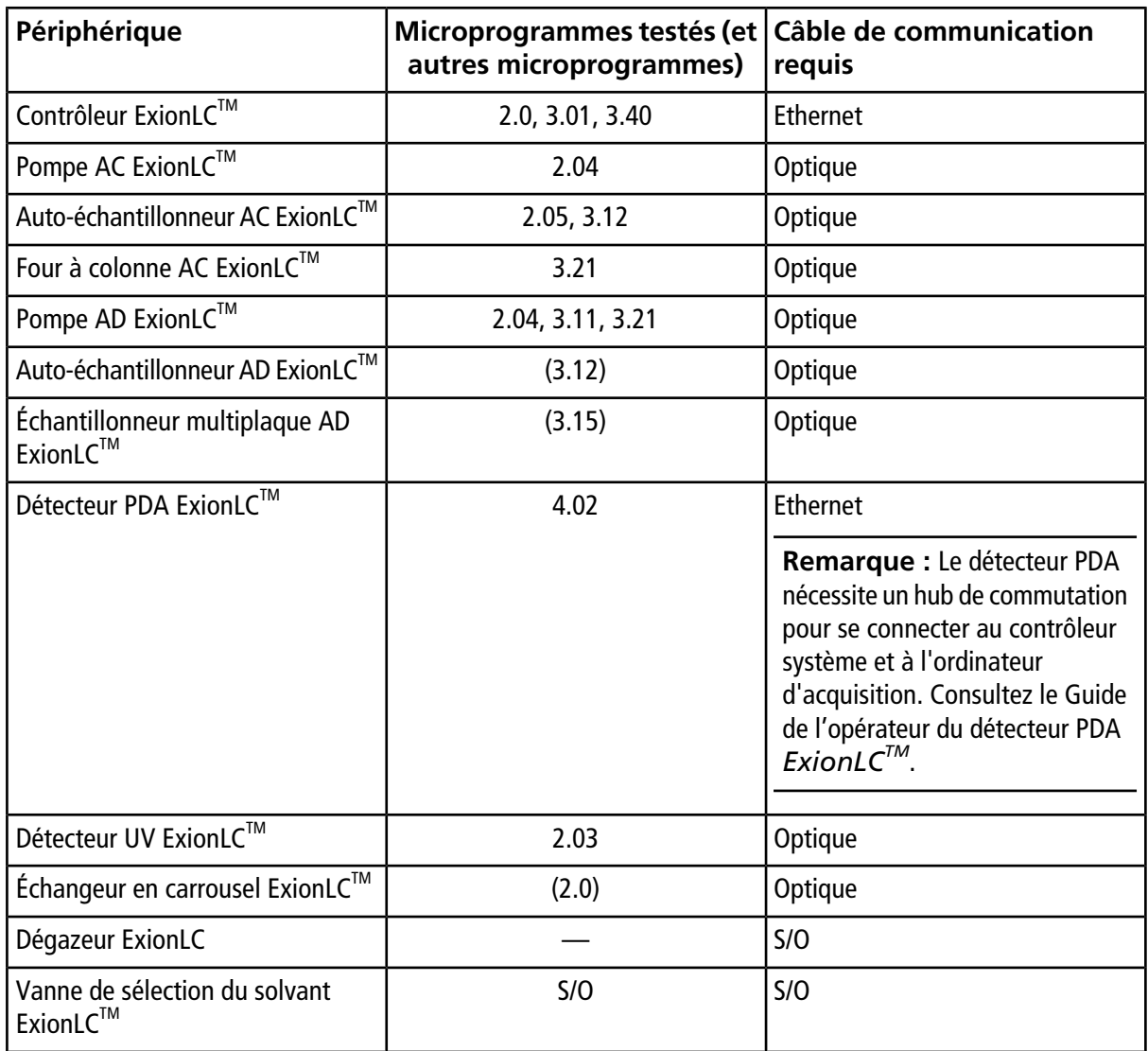

#### **Tableau A-1 Série de périphériques ExionLCTM**

#### **Tableau A-2 Séries d'appareils Agilent 1290 Infinity et Infinity II**

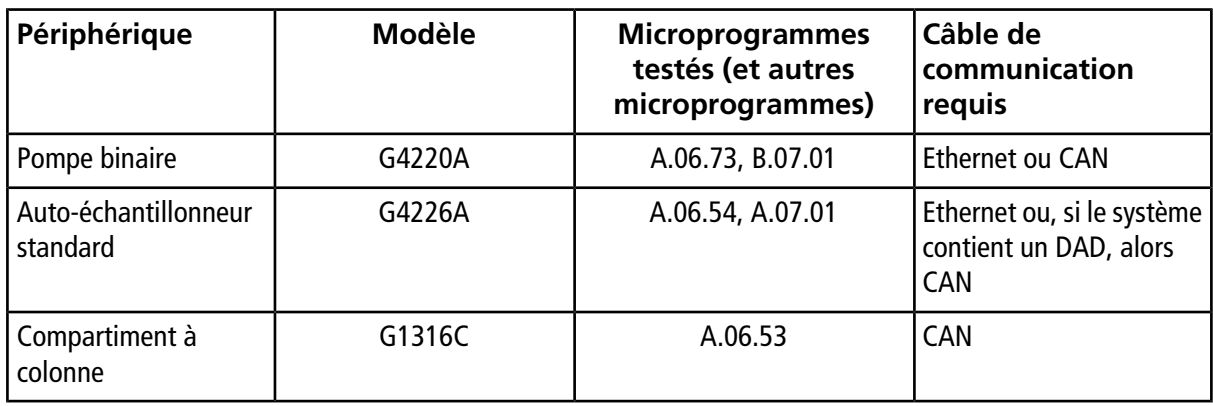

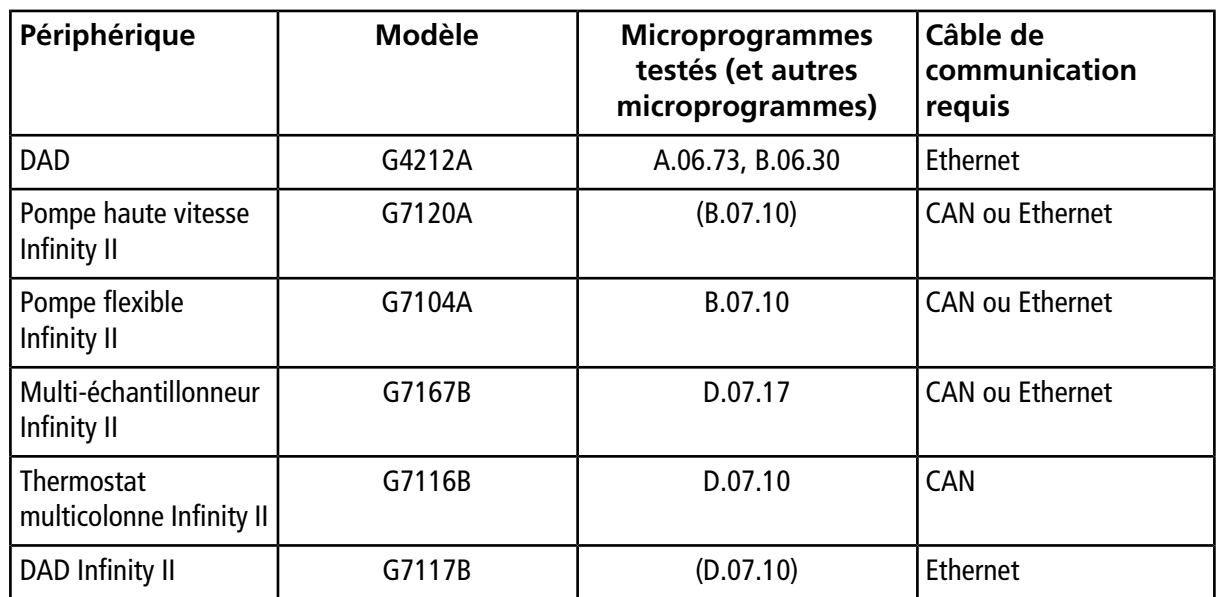

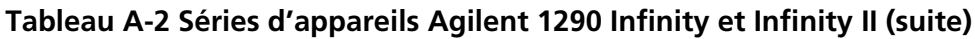

#### **Tableau A-3 Séries d'appareils Agilent 1260 Infinity et Infinity II**

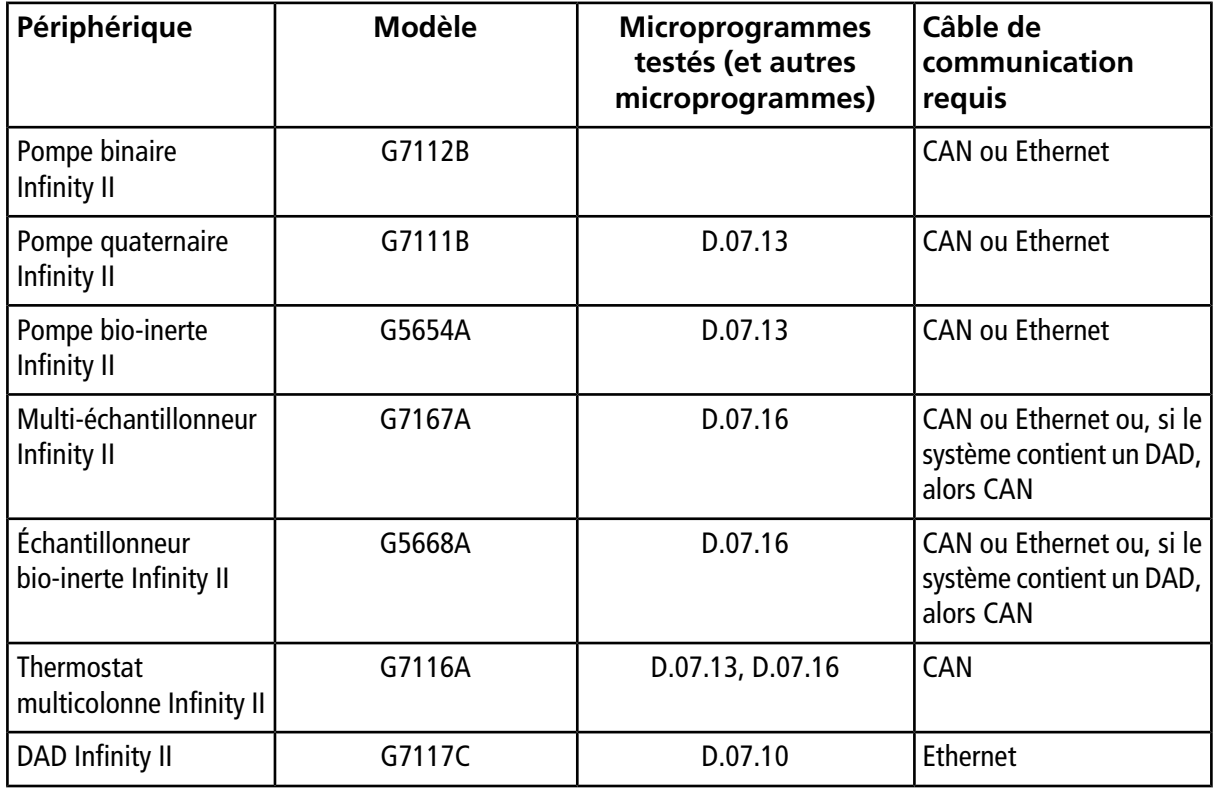

#### **Tableau A-4 Shimadzu**

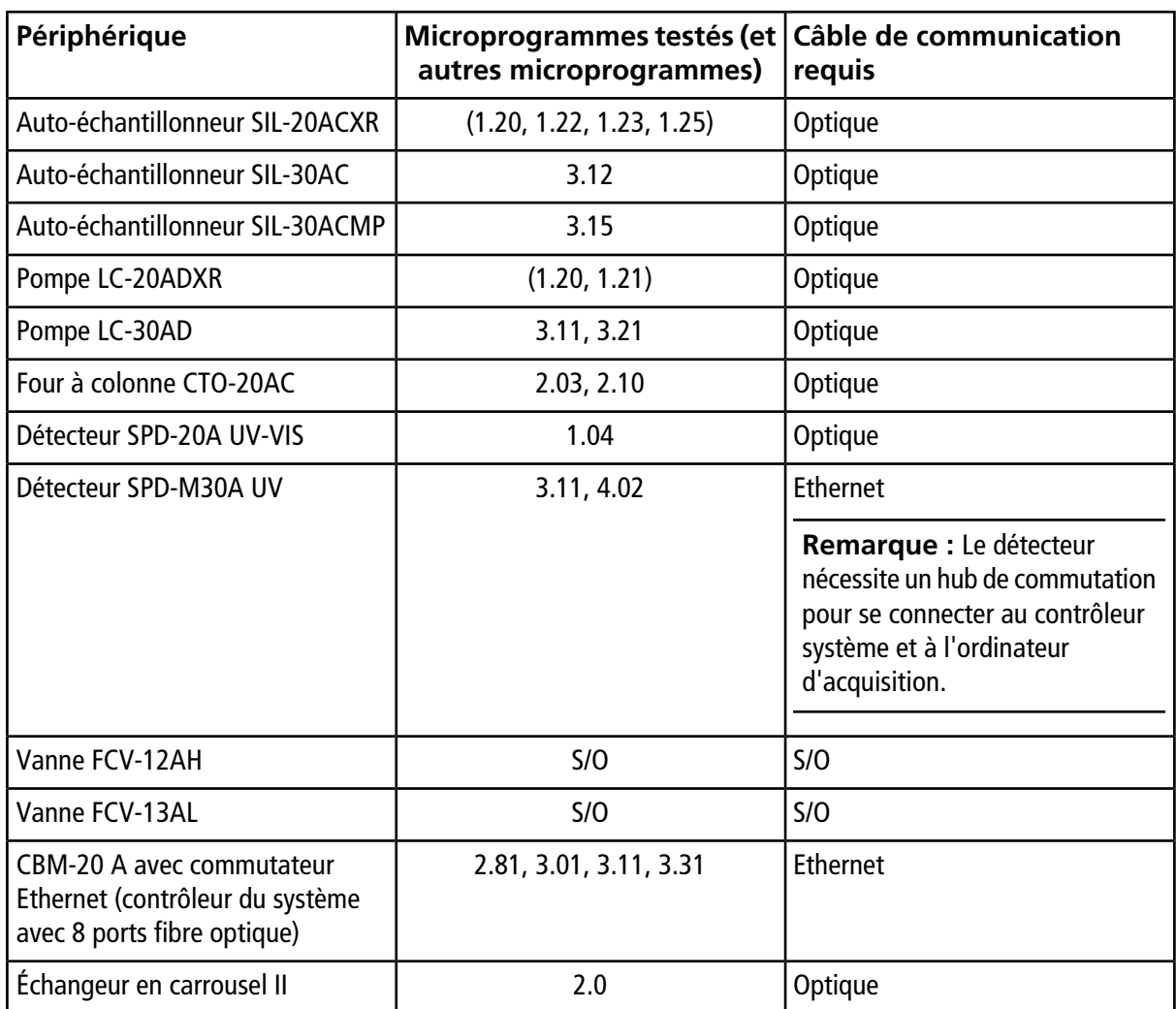

## **Nous contacter**

#### **Formation destinée aux clients**

- En Amérique du Nord : [NA.CustomerTraining@sciex.com](mailto:NA.CustomerTraining@sciex.com)
- En Europe : [Europe.CustomerTraining@sciex.com](mailto:Europe.CustomerTraining@sciex.com)
- En dehors de l'UE et de l'Amérique du Nord, consultez le site [sciex.com/education](https://sciex.com/education) pour nous contacter.

#### **Centre d'apprentissage en ligne**

• SCIEX**[University](https://training.sciex.com)**

#### **Assistance technique SCIEX**

SCIEX et ses représentants disposent de personnel dûment qualifié et de spécialistes techniques dans le monde entier. Ils peuvent répondre aux questions sur le système ou tout problème technique qui pourrait survenir. Pour plus d'informations, consultez le site Web SCIEX à l'adresse [sciex.com](https://sciex.com) ou choisissez parmi les options suivantes pour nous contacter :

- [sciex.com/contact-us](https://sciex.com/contact-us)
- [sciex.com/request-support](https://sciex.com/request-support)

# **Cybersécurité**

Pour obtenir les informations les plus récentes sur la cybersécurité des produits SCIEX, consultez la page [sciex.com/productsecurity.](https://sciex.com/productsecurity)

#### **Documentation**

Cette version du document remplace toutes les versions antérieures.

L'affichage électronique de ce document nécessite le lecteur Adobe Acrobat Reader. Pour télécharger la dernière version, consultez<https://get.adobe.com/reader>.

Pour obtenir les dernières versions de la documentation, consulter le SCIEX site Web à l'adresse [sciex.com.](https://sciex.com)

Remarque : Pour demander une version imprimée gratuite de ce document, contactez [sciex.com/contact-us.](https://sciex.com/contact-us)

Ce document est fourni aux clients qui ont acheté un équipement SCIEX afin de les informer sur le fonctionnement de leur équipement SCIEX. Ce document est protégé par les droits d'auteur et toute reproduction de tout ou partie de son contenu est strictement interdite, sauf autorisation écrite de SCIEX.

Le logiciel éventuellement décrit dans le présent document est fourni en vertu d'un accord de licence. Il est interdit de copier, modifier ou distribuer un logiciel sur tout support, sauf dans les cas expressément autorisés dans le contrat de licence. En outre, l'accord de licence peut interdire de décomposer un logiciel intégré, d'inverser sa conception ou de le décompiler à quelque fin que ce soit. Les garanties sont celles indiquées dans le présent document.

Certaines parties de ce document peuvent faire référence à d'autres fabricants ou à leurs produits, qui peuvent comprendre des pièces dont les noms sont des marques déposées ou fonctionnent comme des marques de commerce appartenant à leurs propriétaires respectifs. Cet usage est destiné uniquement à désigner les produits des fabricants tels que fournis par SCIEX intégrés dans ses équipements et n'induit pas implicitement le droit et/ou l'autorisation de tiers d'utiliser ces noms de produits comme des marques commerciales.

Les garanties fournies par SCIEX se limitent aux garanties expressément offertes au moment de la vente ou de la cession de la licence de ses produits. Elles sont les uniques représentations, garanties et obligations exclusives de SCIEX. SCIEX ne fournit aucune autre garantie, quelle qu'elle soit, expresse ou implicite, notamment quant à leur qualité marchande ou à leur adéquation à un usage particulier, en vertu d'un texte législatif ou de la loi, ou découlant d'une conduite habituelle ou de l'usage du commerce, toutes étant expressément exclues, et ne prend en charge aucune responsabilité ou passif éventuel, y compris des dommages directs ou indirects, concernant une quelconque utilisation effectuée par l'acheteur ou toute conséquence néfaste en découlant.

**Réservé exclusivement à des fins de recherche.** Ne pas utiliser dans le cadre de procédures de diagnostic.

AB Sciex faisant affaire sous le nom de SCIEX.

Les marques commerciales citées dans le présent document appartiennent à AB Sciex Pte. Ltd. ou à leurs propriétaires respectifs.

AB SCIEX™ est utilisé sous licence.

© 2018 AB Sciex

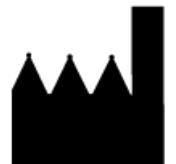

AB Sciex Pte. Ltd. Blk33, #04-06 Marsiling Industrial Estate Road 3 Woodlands Central Industrial Estate, Singapore 739256